# **DAS-110 2.4 GHz Wireless Digital Audio Sender**

8CH Selectable, Auto-Scan

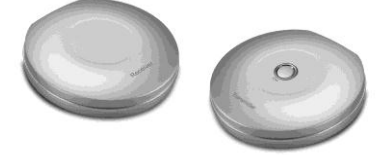

### **Introduction**

Internet Radio, on-line MP3 concert and internet audio program are popular these days. In order to enjoy this kind of entertainment or program, user need to hook their computer to internet and listen the audio from multimedia speaker! If you want to listen to this kind of audio everywhere you need to take you notebook or PC to the place you want to go! DAS-110 can provide you a different experience of listening. With state of art RF and digital processing technology, and with 8 CH selectable bands, it can provide crystal clear audio to your audio amplifier. With 2 different types of transmitter, user can choose the proper Tx for their daily usage.

#### **Feature**

- $9.24$ GHz
- 8 CH selectable channels
- Auto Scan channel ---Receiver
- 1 to 1 or 1 to many
- **•** FEC coding
- last channel recall

# **Package of content**

Before your installation, please check the content of package

- DAS-110 Tx X1
- **DAS-110 Ry X1**
- AC DC Adaptor X2
- 3.5 mm to 3.5 mm stereo audio cable X1
- 3.5 mm to RCA R/L audio cable X2

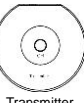

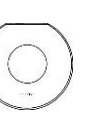

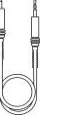

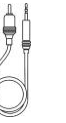

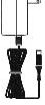

Transmitter Receiver Audio cable Audio cable Adaptor

# **Installation Illustration**

## **TX ( Stand alone Transmitter)**

**Listen to the internet radio**

Connect 3.5mm to 3.5 mm cable one end to the speaker out of your computer, the other end to the audio input on the back panel of DAS-110 Tx

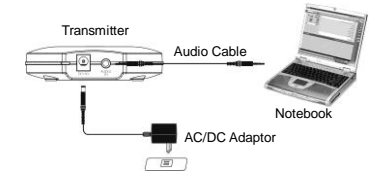

### **Listen to the MP3 player or another audio device**

Connect 3.5mm to 3.5 mm cable one end to the headphone jacket of your MP3 player or another devices, the other end to the audio input on the back panel of DAS-110

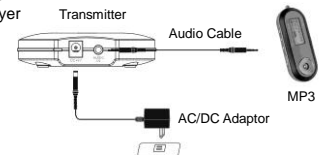

Connect the barrel end of AC/DC adaptor to the DC input of the back panel of DAS-110, AC end to your AC outlet

#### **RX**

Connect 3.5mm to RCA RL audio cable , 3.5mm end to the audio output on the back panel of DAS-110 Rx, RCA RL to the audio input of your audio amplifier. Connect the barrel end of AC/DC adaptor to the DC input of the back panel of DAS-110, AC end to your AC outlet

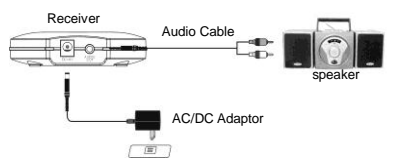

#### **Operation**

**Step 1.** Please check the power is ok in either Tx or Rx

**Step 2**.Push the button on the Tx to select desired channel(the Receiver can auto scan the channel that Tx has)

**Step3.** Turn on the audio amplifier at the Rx site to check the audio quality, if there is some interference occurred, the sound will has some zigzag and buzz. You need to choose another channel as Step 2 to make sure that the audio quality is crystal clear. **Step4:** open your mind to enjoy.

#### **Safety**

Indoor use only Clean with dry and soft cloth No serviceable parts for customer

## **Digital Audio Sender Specifications**

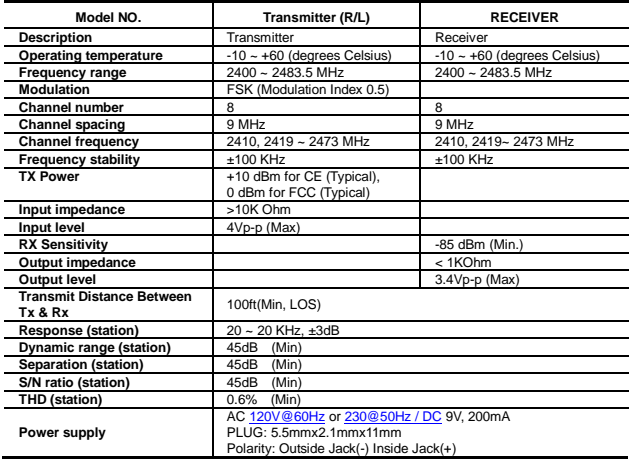

**NOTE:** The changes or modifications not expressly approved by the party responsible for compliance could void the user's authority to operate the equipment.

To avoid the interference, please far away the source of interference such as wireless LAN AP, Microwave OVEN etc

To comply with the FCC RF exposure compliance requirements, this device and its antenna must not be co-located or operating to conjunction with any other antenna or transmitter.